## Կոնտակտով փոխանցումներ Ուղեցույց

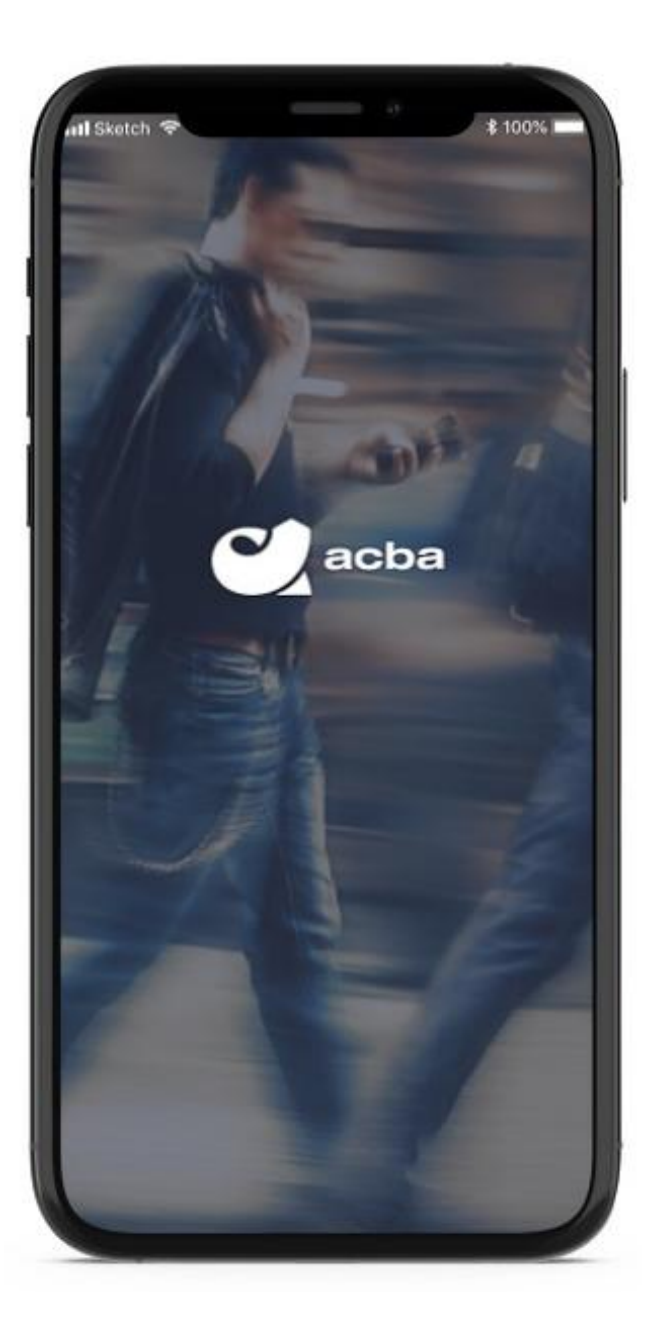

## **Կոնտակտով /հեռախոսահամարով, էլ. հասցեով / փոխանցումներ**

Acba digital-ի օգտատերերը այսուհետ հնարավորություն կունենան կատարել փոխանցում Բանկի մեկ այլ հաճախորդի ՝ ընդամենը հեռախոսահամարով կամ էլ. հասցեով։ Օգտատերը հեռախոսահամարը կամ էլ. հասցեն կարող է

• մուտքագրել ձեռքով

!!!

- ընտրել հեռախոսագրքից
- ընտրել acba contacts-ից։

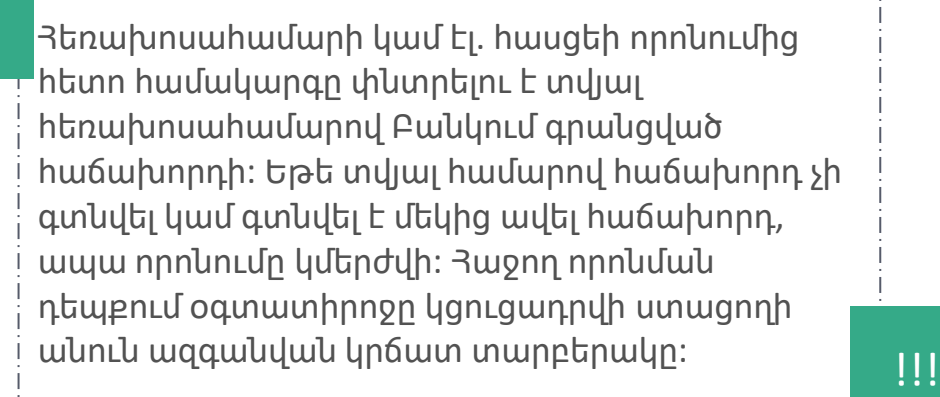

!!!

Ստացողի մուտքագրվող հաշիվն ընտրվում է հետևյալ տրամաբանությամբ ՝

Սկզբնապես ընտրվում է **AMD արժույթով քարտը** ՝

• Եթե հաճախորդն ունի 1-ից ավելի դրամային քարտ, ապա ընտրվում է այն քարտային հաշիվը, որը Բանկում ունի ամենափոքր կանխիկացման տոկոսադրույքը,

• Եթե քարտերի կանխիկացման տոկոսադրույքները համընկնում են, ապա հիմնական քարտային հաշիվ ընտրվում է ամենաուշ վերջնաժամկետ ունեցող դրամային քարտը,

• Եթե քարտերի վերջնաժամկետները նույնպես համընկնում են, ապա հիմնական քարտ է ընտրվում այդ դրամային քարտերից կամայականը:

Եթե հաճախորդը չունի AMD արժույթով քարտ, ապա ընտրվում է հաճախորդի **դրամային հաշիվը** ՝

• Սկզբնապես ընտրվում է AMD արժույթով հաշիվը (սահմանափակ հասանելիություններով հաճախորդների համար Սահմանափակ հաշիվը), • Եթե հաճախորդն ունի 1-ից ավել դրամային հաշիվ, ապա ընտրվում է բացման ամսաթվով ավելի վաղ բացված հաշիվը։

## **Կոնտակտով փոխանցումներ**

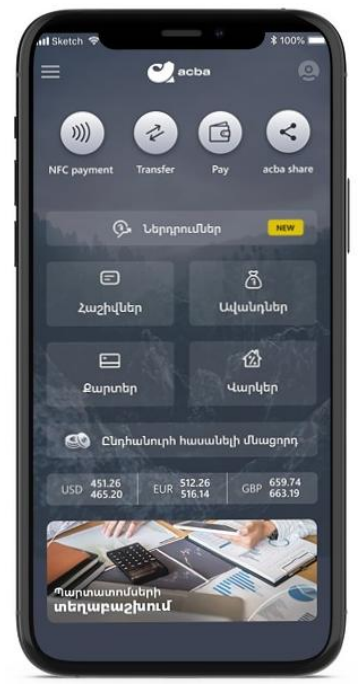

Կոտակտով փոխանցում կատարելու համար անհրաժեշտ է հավելվածի առաջին էջից ընտրել acba share կոճակը։

1

Acba share բաժնից անհրաժետշ է ընտրել «Կոնտակտով փոխանցում» կոճակը։ 2

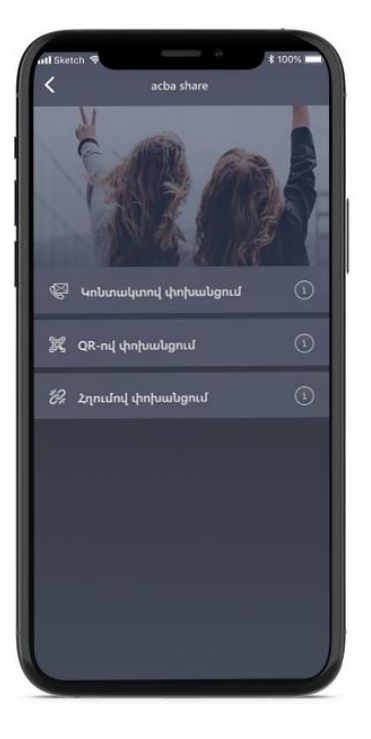

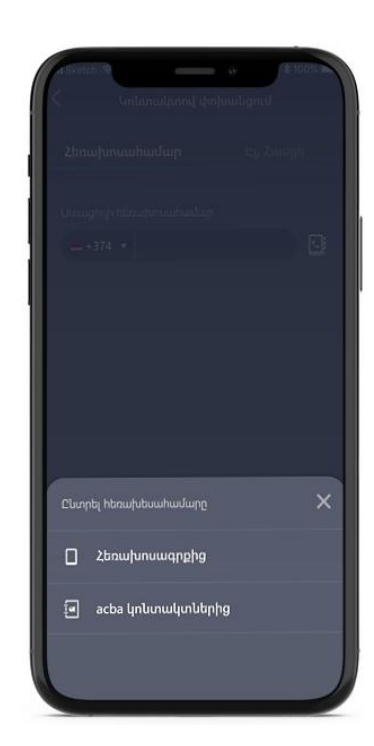

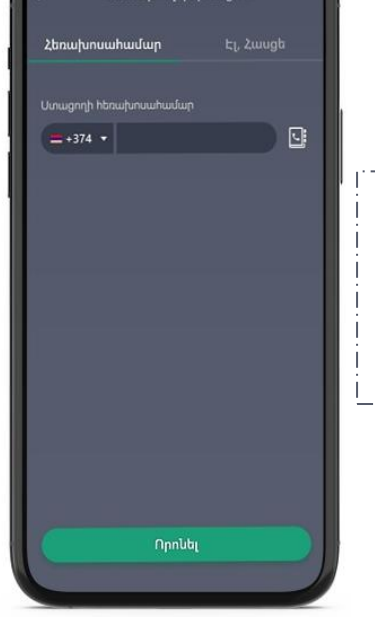

յ<br>Ստոնական եր

Նոր բացվող էջում կարող եք լրացնել ստացողի հեռախոսահամարը/էլ. հասցեն, կամ դրանք ընտրել հեռախոսագրքից կամ acba contacts-ից։

3

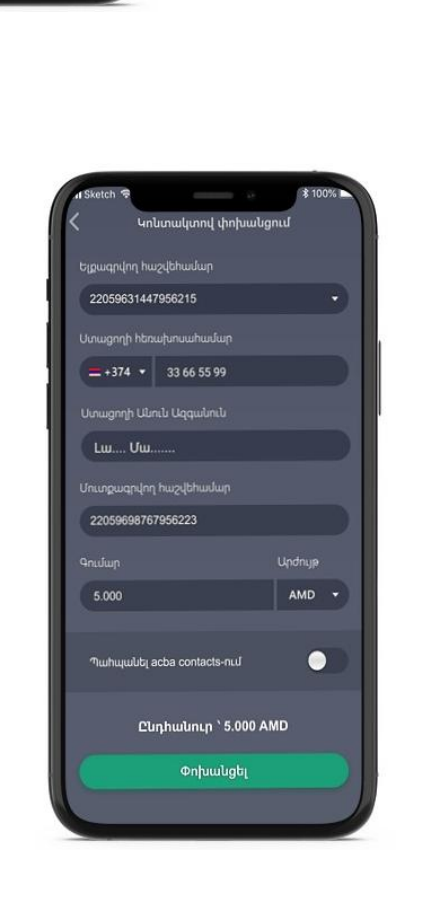

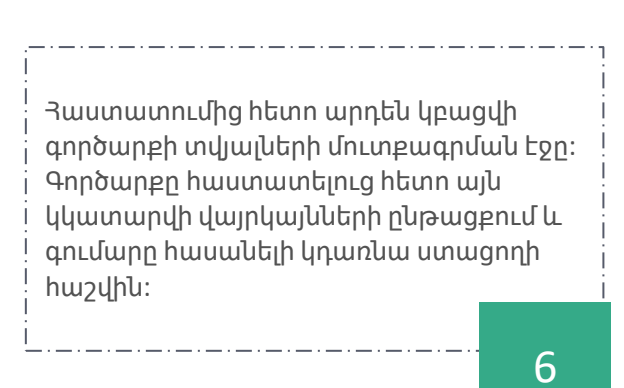

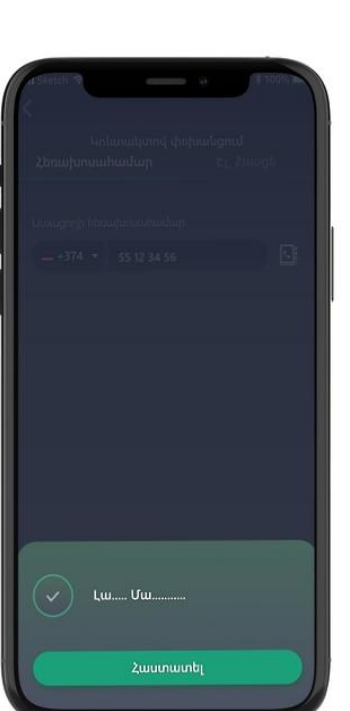

Որոնման արդյունքները կցուցադրվեն ոչ լիարժեք տեսքով։ Համոզվելուց հետո, որ որոնման արդյունքում գտնվել է ցանկալի անձը, անհրաժեշտ է սեղմել «*Դաստատել»* 

4

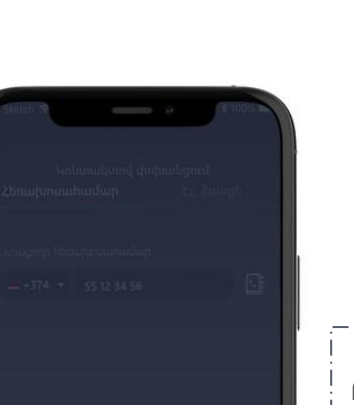

Հեռախոսահամարը/էլ. հասցեն լրացնելուց հետո

անհրաժեշտ է սեղմել «Որոնել» կոճակը։

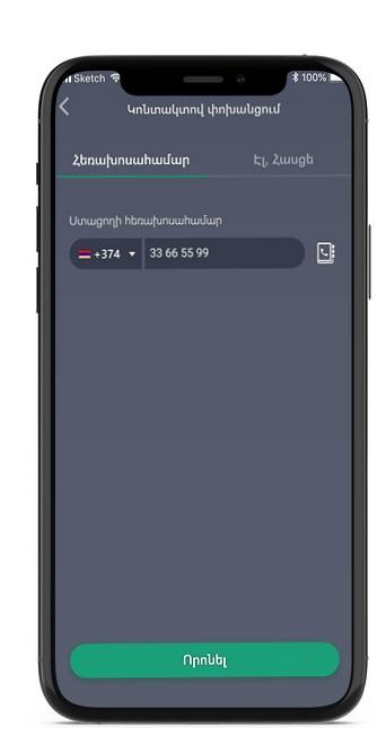

5

## **Պրոդուկտի կարգավորում**

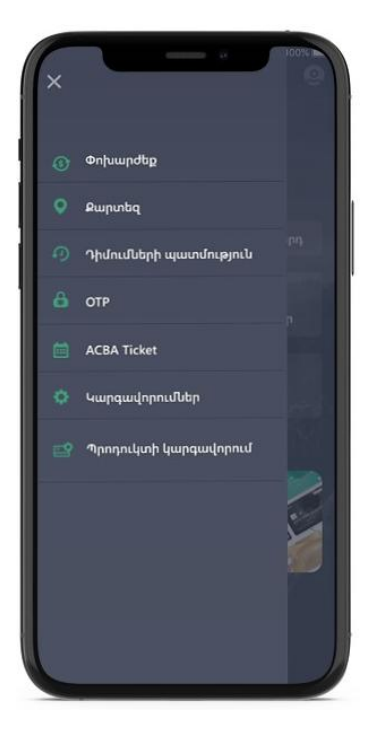

Կոնտակտով փոխանցումներ ստանալու դեպքում acba digital համակարգի Պրոդուկտի կարգավորում բաժնից հնարավոր է փոփոխել մուտքագրվող Ľ հաշիվը, ապակտիվացնել կամ կրկին ակտիվացնել  $\|$ ծառայությունը։

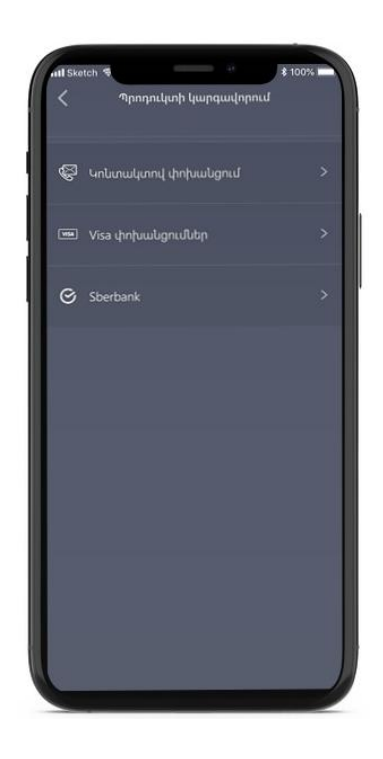

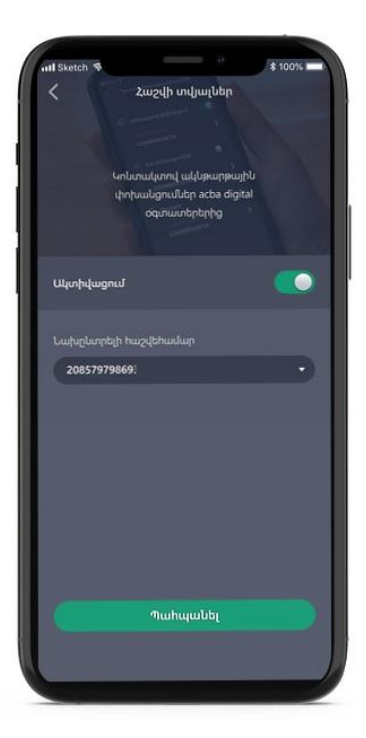